# Accommodations for AAPPL

LTI is committed to providing access for all students to ACTFL assessments by providing reasonable accommodations appropriate to each student's conditions and needs. LTI has established protocols regarding accommodation arrangements. Test accommodations are individualized and handled on a caseby-case basis.

It is suggested that accommodation requests be submitted as early as possible. LTI's internal process takes approximately ten business days once the completed request has been received.

## Accessibility options for all test takers

Many accessibility features are embedded in the AAPPL and are available without any additional set-up or permission required. No accommodation requests are needed for the embedded accessibilities listed here, which are available for all students:

- Screen reader compatibility with alt-descriptions for all images
- Keyboard navigation
- Color control
- Font size customization
- Magnification

## Accommodations that Require a Formal Request

Several other accessibility features require prior approval and set-up within the test for approved students. These include:

- Closed captioning for the instructional videos and Interpersonal Listening & Speaking (ILS) video chat videos
- Unlimited viewing for the Interpersonal Listening & Speaking (ILS) video chat videos
- Extended Testing Time for the Interpersonal Listening & Speaking (ILS) component (either time and one-half or double time options are available)
- Other reasonable accommodations needed to support the student(s)

If an accommodations request is needed, please follow the steps outlined on the next page.

#### How to request accommodations

LEAs will need to access the accommodations request form through the AAPPL Central site ([AAPPLCentral.com/Utah\)](https://aapplcentral.com/Utah/). This will come in the form of an Excel Spreadsheet and every required field must be completed before submitting. *Please note, the students' first and last names must match the names used to register for the AAPPL.*

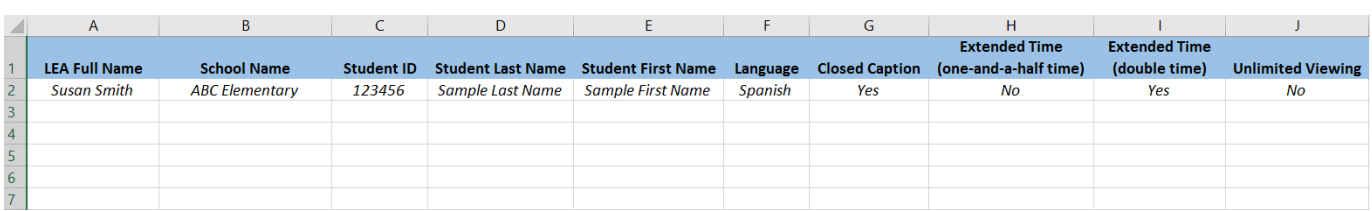

To upload the completed request form through your client site account, click on the 'LTI File Transmit' module.

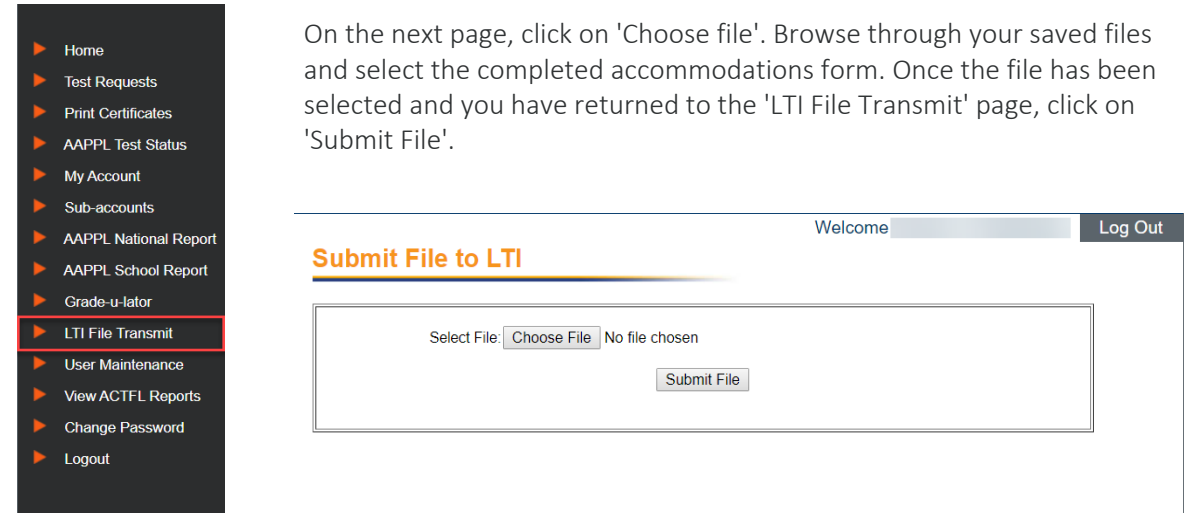

Our accommodations team will review the request and make sure that the form is properly filled out. *Please note, the accommodations team will reach out to the LEA should they find an issue with the uploaded form.*

Once the information has been processed, our team will then upload the file back into the client site account so that the LEA has documentation and confirmation of the requests. To access and download the newly uploaded file, click on the 'View ACTFL Reports' module.

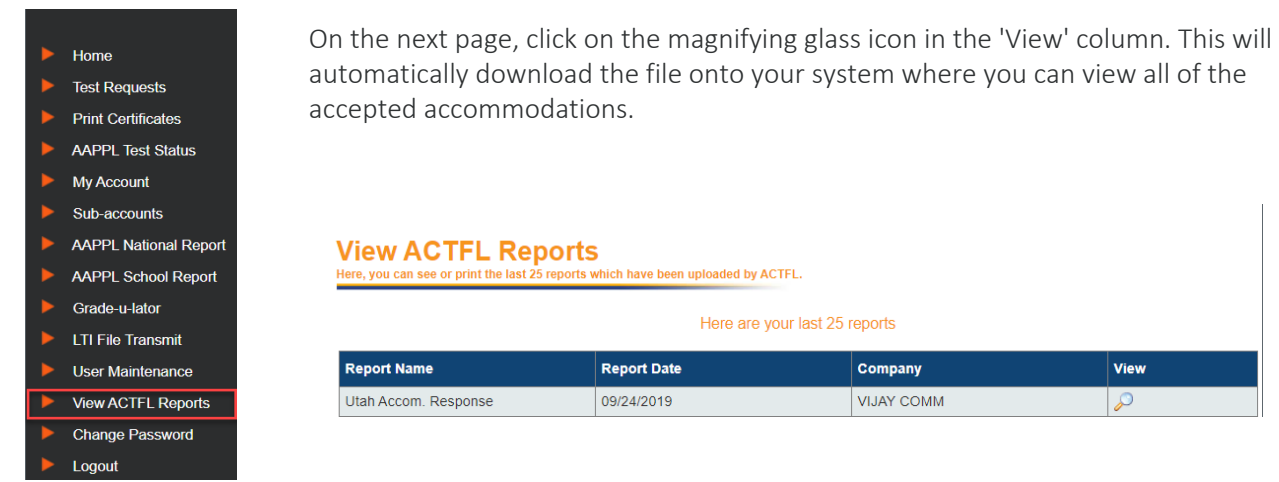

### Confidentiality

All documentation submitted to LTI is kept confidential and is used only to determine eligibility for test accommodations. ACTFL Score Reports do not include any specifics about the disability or accommodation provided.